# **ПЕРЕНЕСЕННЯ МОДЕЛІ ДІЙСНОГО РОЗТАШУВАННЯ НАЗЕМНИХ РАДІОТЕХНІЧНИХ ЗАСОБІВ НАВІГАЦІЇ В IFR СИМУЛЯТОР**

#### **Андрій Мойсюк, Богдана Гожда**

*Національний авіаційній університет, Київ Науковий керівник – Погурельський О.С., кандидат технічних наук, доцент* Ключові слова: VOR/NDB, навігація, симулятор, аеронавігаційна карта.

Навігаційний тренажер Fergo IFR – це потужний інструмент для навчання студентівпілотів, який дозволяє їм вдосконалювати свої навички у віртуальному середовищі, моделюючи складні навігаційні ситуації. Деякі з ключових навігаційних компонентів, які використовуються в цьому тренажері, це VOR (VHF всенаправлений радіомаяк) і NDB (ненаправлений радіомаяк). VOR використовує радіосигнали для надання інформації про напрямок до точки маршруту та з неї, тоді як NDB вказує лише розташування маяка, а не напрямок. У цій доповіді ми дослідимо процес передачі реальних моделей радіомаяків VOR і NDB в середовище симулятора IFR.

Для відображення обраної місцевості з аеронавігаційної карти, ми виконали наступну послідовність дій:

**Крок 1.** Обрали місцевість, яку будемо моделювати в симуляторі, а саме: маяки VOR/NDB, ЗПС.

**Крок 2.** Добавили в симулятор необхідну кількість радіомаяків з обраного фрагменту карти, натискаючи кнопку «Завантажити…».

**Крок 3.** Змоделювали точне місцерозташування маяків відносно одне одного, додаючи правки в коді, а саме: змінюючи їх тип, ID, частоту, широту, довготу.

**Крок 4.** Змоделювали точне місцерозташування ЗПС відносно одне одного, додаючи правки в коді, а саме: змінюючи їх координати, колір, товщину.

В результаті ми отримали код, що допоміг нам відтворити дійсний фрагмент місцевості в IFR симуляторі:

VOR;COOMA;114.00;0.0550000;0.0200000 VOR;CANBERRA;116.70;0.6000000;0.2600000 NDB;COOMA;293.00;0.0000000;0.0000000 NDB;CANBERRA;263.00;0.5300000;0.3000000 LINE;0.1000;0.0400;0.2000;0.0800;0x99999e;10 LINE;0.4500;0.2600;0.5700;0.2600;0x99999e;10

1

## LINE;0.4800;0.2800;0.5400;0.2300;0x99999e;10

### Отриманий результат (**Рис. 1**).

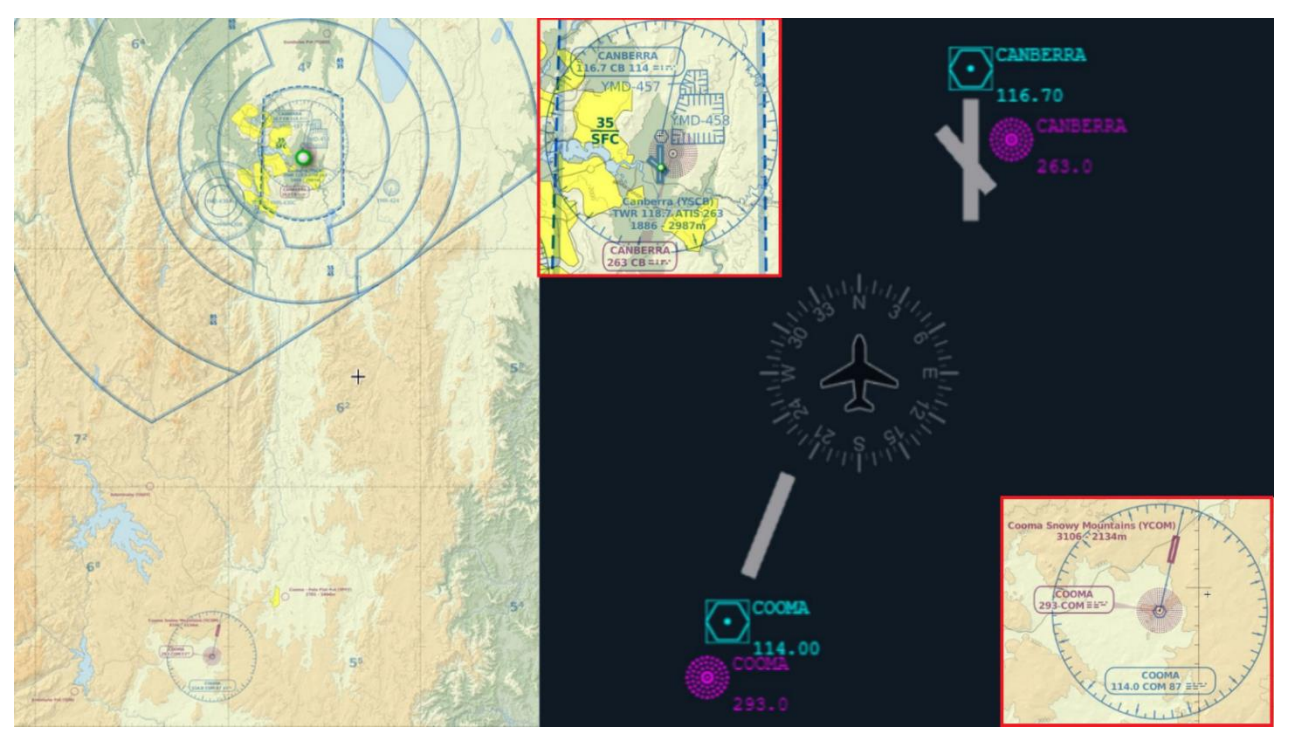

Рисунок 1

У моделюванні місцевості, головне – це спочатку змоделювати розташування маяків VOR та NDB, а потім вже додавати ЗПС та інші об'єкти. Це може зайняти багато часу, оскільки тут потрібно ретельно підбирати координати відносно інших точок, змінюючи соті, тисячні та десятитисячні числа. З метою полегшення роботи можна розглянути використання ШІ, що полегшить роботу та зробить її більш ефективною.

Виконання цієї роботи може бути цікавим та корисним як для індивідуальних користувачів, які моделюють реальні сценарії у симуляторі, так і для студентів, які використовують програму для виконання лабораторних робіт.

#### **Список використаних джерел:**

- 1. <https://dzudzylo.com/aviatsiya/radiomayaky-v-aviaciji.html>
- 2. <https://ips.ligazakon.net/document/RE33698?an=9>
- 3. [https://www.wikidata.uk-](https://www.wikidata.uk-ua.nina.az/%D0%90%D0%B2%D1%96%D0%B0%D1%86%D1%96%D0%B9%D0%BD%D0%B8%D0%B9_%D1%82%D1%80%D0%B5%D0%BD%D0%B0%D0%B6%D0%B5%D1%80.html)

[ua.nina.az/%D0%90%D0%B2%D1%96%D0%B0%D1%86%D1%96%D0%B9%D0%BD%D0%B8%](https://www.wikidata.uk-ua.nina.az/%D0%90%D0%B2%D1%96%D0%B0%D1%86%D1%96%D0%B9%D0%BD%D0%B8%D0%B9_%D1%82%D1%80%D0%B5%D0%BD%D0%B0%D0%B6%D0%B5%D1%80.html) [D0%B9\\_%D1%82%D1%80%D0%B5%D0%BD%D0%B0%D0%B6%D0%B5%D1%80.html](https://www.wikidata.uk-ua.nina.az/%D0%90%D0%B2%D1%96%D0%B0%D1%86%D1%96%D0%B9%D0%BD%D0%B8%D0%B9_%D1%82%D1%80%D0%B5%D0%BD%D0%B0%D0%B6%D0%B5%D1%80.html)